# SIMOTION Frequently asked Questions

Realization of a torque coupling with SIMOTION / SINAMICS

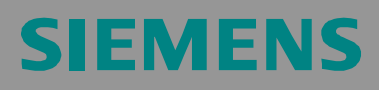

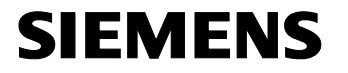

We reserve the right to make technical changes to this product.

#### **Copyright**

Reproduction, transmission, or use of this document or its contents is not permitted without express written authority. Offenders will be liable for damages. All rights, including rights created by patent grant or registration or a utility model or design, are reserved.

# **General Notes**

**Note** The standard applications are not binding and do not claim to be complete regarding the circuits shown, equipping, and any eventuality. The standard applications do not represent customer-specific solutions. They are only intended to provide support for typical applications. You are responsible in ensuring that the de-scribed products are correctly used. These standard applications do not relieve you of the responsibility in safely and professionally using, installing, operating and servicing equipment. When using these standard applications, you recognize that Siemens cannot be made liable for any damage/claims beyond the liability clause described. We reserve the right to make changes to these standard applications at any time without prior notice. If there are any deviations between the recommendations provided in these standard applications and other Siemens publications - e.g. Catalogs - then the contents of the other documents have priority.

#### **Warranty, liability, and support**

We do not accept any liability for the information contained in this document.

Any claims against us - based on whatever legal reason - resulting from the use of the examples, information, programs, engineering and performance data etc., described in this standard application shall be excluded. Such an exclusion shall not apply in the case of mandatory liability, e.g. under the German Product Liability Act ("Produkthaftungsgesetz"), in case of intent, gross negligence, or injury of life, body or health, guarantee for the quality of a product, fraudulent concealment of a deficiency or breach of a condition which goes to the root of the contract ("wesentliche Vertragspflichten"). However, claims arising from a breach of a condition which goes to the root of the contract shall be limited to the foreseeable damage which is intrinsic to the contract, unless caused by intent or gross negligence or based on mandatory liability for injury of life, body or health The above provisions does not imply a change in the burden of proof to your detriment.

**Copyright © 2008-2014 Siemens AG. It is not permissible to transfer or copy these standard applications or excerpts of them without first having prior authorization from Siemens in writing.**

For questions regarding this application, please contact us at the following e-mail address:

<mailto:tech.team.motioncontrol@siemens.com>

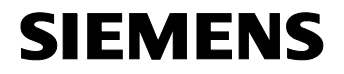

#### **Qualified personnel**

In the sense of this documentation, qualified personnel are those who are knowledgeable and qualified to mount/install, commission, operate and service/maintain the products, which are to be used. He or she must have the appropriate qualifications to carry-out these activities

e.g.:

- · Trained and authorized to energize and de-energize, ground and tag circuits and equipment according to applicable safety standards.
- · Trained or instructed according to the latest safety standards in the care and use of the appropriate safety equipment.
- · Trained in rendering first aid.

There is no explicit warning information in this documentation. However, reference is made to warning information and instructions in the Operating Instructions for the particular product.

#### **Reference regarding export codes**

AL: N ECCN: N

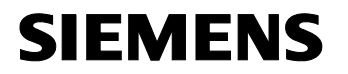

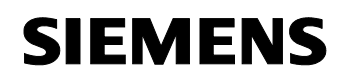

# **Table of content**

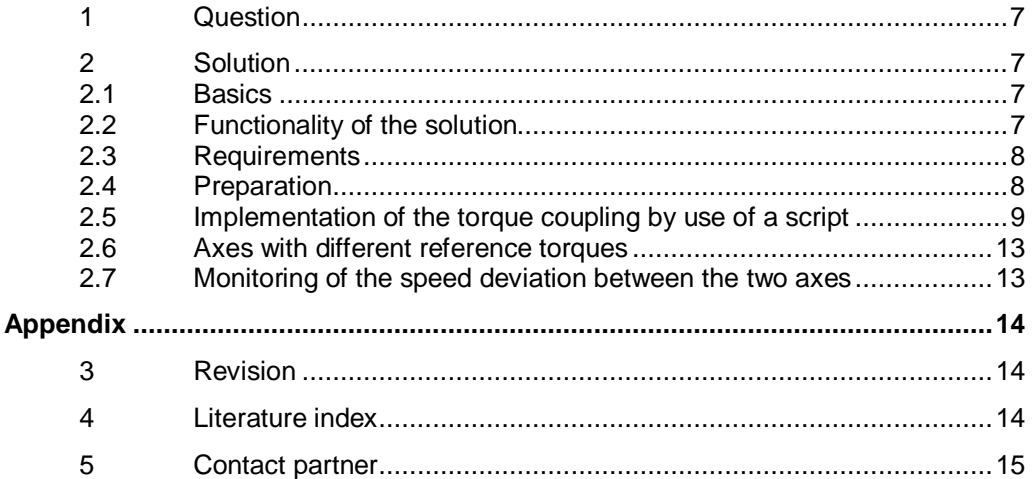

## Copyright ã Siemens AG 2008-2014 All rights reserved

## **1 Question**

<span id="page-6-0"></span>This FAQ describes the possibility of how to operate two SINAMICS axes in one torque coupling on a drive level by a higher-level SIMOTION master.

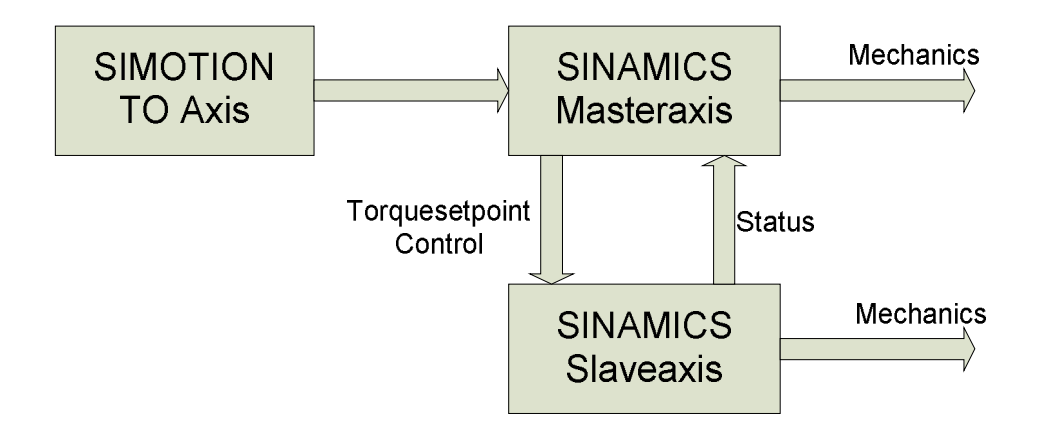

## **2 Solution**

<span id="page-6-1"></span>In the following, the SINAMICS drives are called *master axis* and *slave axis*.

#### **2.1 Basics**

<span id="page-6-2"></span>For this proposed torque coupling, the master axis is parameterized as a speedcontrolled drive and the slave axis as a torque-controlled drive. The drive in the torque control gets the torque set point from the speed controller of the master. So both drives receive the same torque set point.

#### **2.2 Functionality of the solution**

- <span id="page-6-3"></span>Interconnection of the torque set point of the master axis to the torque set point of the slave axis.
- Scaling of the force distribution between both axes.
- Starting interlock of the axis. The *master axis* is only switched on if the slave axis has also been switched on successfully. This ensures that always both axes are ready for operation.
- Disconnection of both axes in case of a deviation between master and slave axis concerning the actual speed value.
- · An error acknowledgement on the *master axis* causes automatically an error acknowledgement on the slave axis.

Torque Coupling with SIMOTION / SINAMICS

#### **2.3 Requirements**

<span id="page-7-0"></span>If SIMOTION V4.2 or higher is used the symbolic assignment has to be deactivated first.

#### **2.4 Preparation**

- <span id="page-7-1"></span>· Configure both axes on the SINAMICS as speed-controlled drives.
- · Create a standard telegram on the master axis, e.g. telegram 105, as a communication to SIMOTION. The slave axis does not require any communication to SIMOTION.
- · Assign the *master axis* to the SINAMICS of the corresponding SIMOTION axis.

Copyright ã Siemens AG 2008-2014 All rights reserved

### Copyright ã Siemens AG 2008-2014 All rights reserved

#### **2.5 Implementation of the torque coupling by use of a script**

<span id="page-8-0"></span>To make it easier to use this application sample, two script files are attached to this FAQ, which can be copied to the SINAMICS via the import function.

#### **Insert script folder**

Click the right mouse button onto the drive object which is the master of the torque coupling. In the context menu select *Expert* and then select *Insert script folder*.

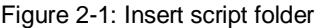

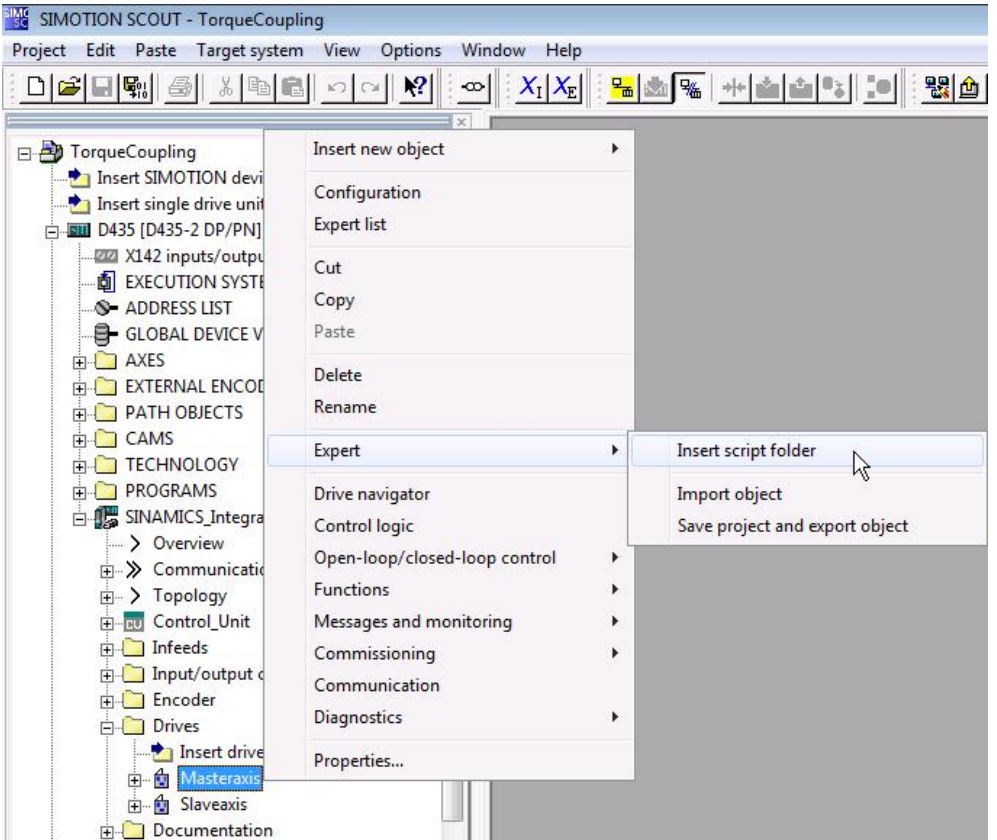

Repeat this step on the slave axis.

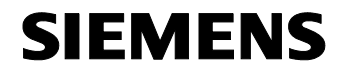

#### **Import script**

Now, click the right mouse key on the folder *SCRIPTS*, select *Export/import* and then *ASCII import…* Then select the script file *Master.txt*.

Figure 2-2: Insert script

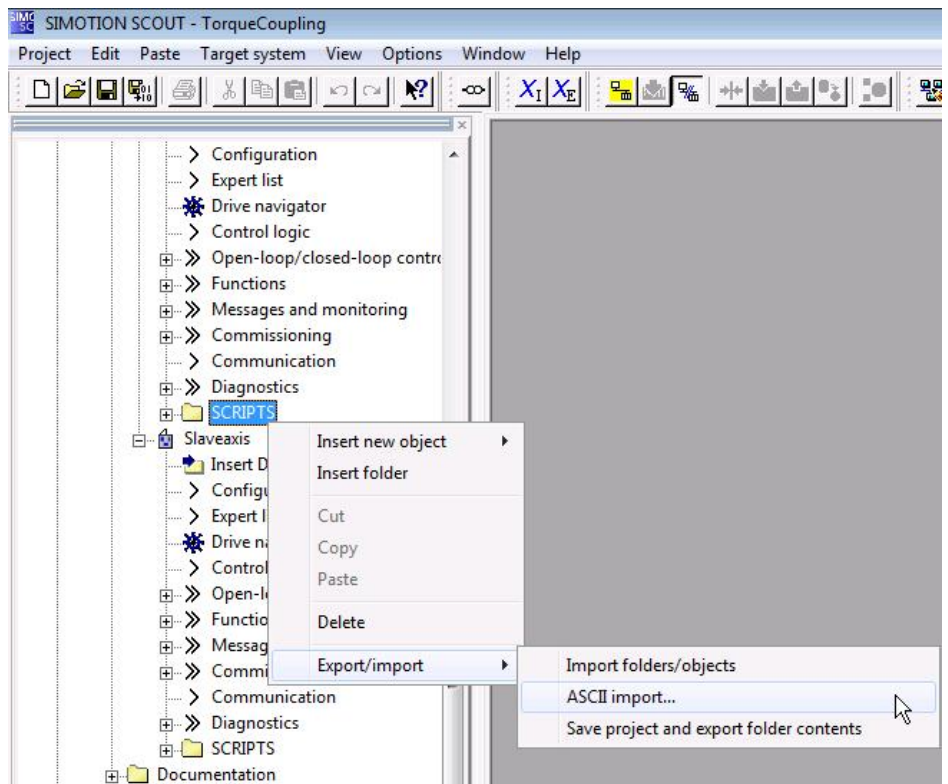

Repeat this step on the slave axis with the script file *Slave.txt*.

#### Torque Coupling with SIMOTION / SINAMICS

#### **Execute script**

Open the script folder on the master axis. After a right mouse click on the master script, select "Accept and execute" in the context menu.

Figure 2-3: Execute script

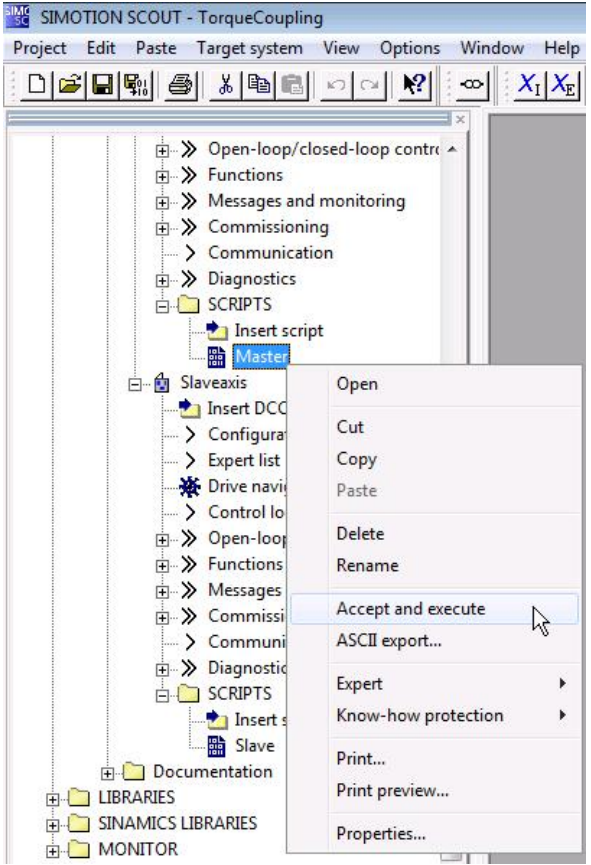

The following input box dialog asks you to enter the name of the slave axis. Please enter the name and confirm your entry with *OK*.

Figure 2-4 Entering drive names

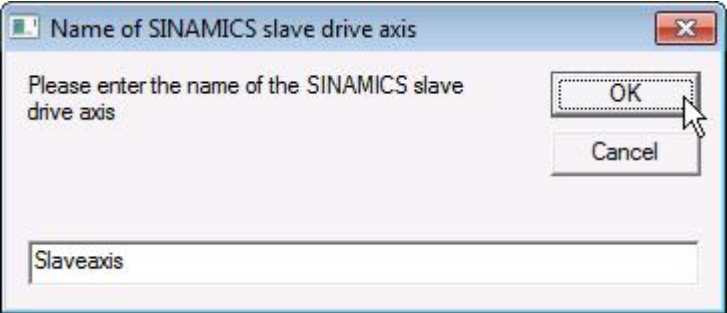

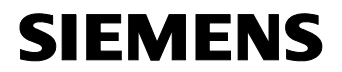

When the master script is finished, all interconnections on the *master axis*, which are necessary for the torque coupling, are made.

Now run the script *slave* on the slave axis. You are also asked to enter the name of the *master axis*.

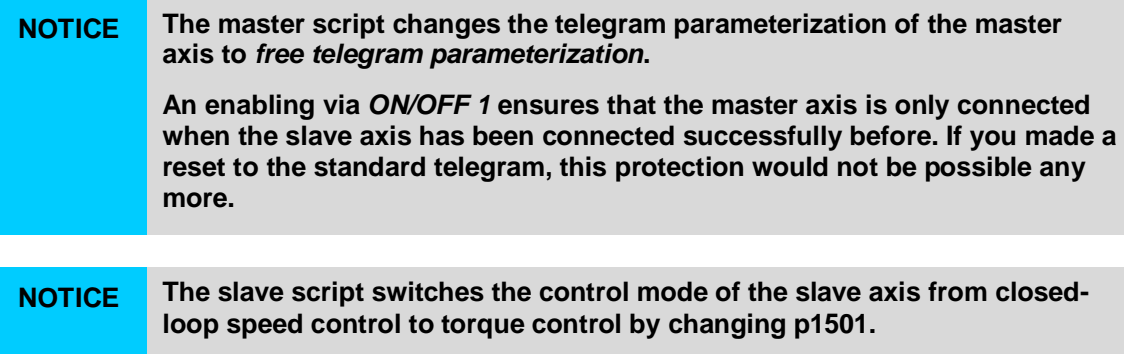

Torque Coupling with SIMOTION / SINAMICS

#### **2.6 Axes with different reference torques**

<span id="page-12-0"></span>Usually, the function of the torque coupling assumes that both motors are of the same construction and the charge is uniformly distributed among the drives.

In case of reference torques of the motors are not the same or a uniform distribution of the charge among the two drives is not possible, this can be compensated by a scaling factor. On the slave axis, the scaling factor is connected to the parameter p2900 and can be adapted via the parameter p2900 on the master axis.

#### **2.7 Monitoring of the speed deviation between the two axes**

<span id="page-12-1"></span>The maximum admissible speed deviation is adjusted on the slave axis in the speed threshold 4 (parameter p2163). The monitoring of the actual speed value of the slave axis referred to the master axis makes it possible to recognize an overspeed of the slave axis.

In the event of an error in the speed deviation, an external malfunction alarm is triggered on both axes due to security reasons so that both drives will be stopped.

Copyright ã Siemens AG 2008-2014 All rights reserved

Torque Coupling with SIMOTION / SINAMICS

## Copyright ã Siemens AG 2008-2014 All rights reserved

<span id="page-13-0"></span>**Appendix**

# **3 Revision**

<span id="page-13-1"></span>Table 3-1: Revision/authors

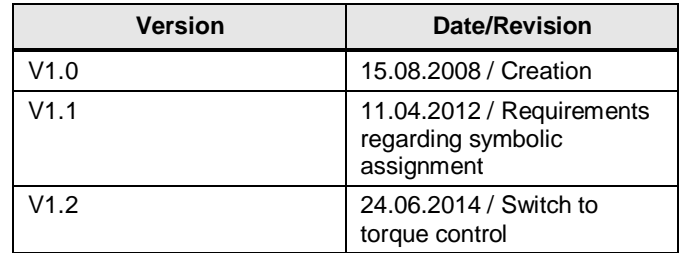

# <span id="page-13-2"></span>**4 Literature index**

#### **Literature indications**

Of course, this list is not complete, but only reflects a selection of appropriate literature.

Table 4-1: Literature

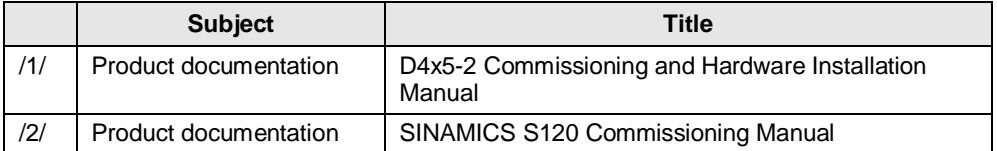

Torque Coupling with SIMOTION / SINAMICS

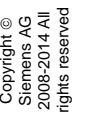

## **5 Contact partner**

<span id="page-14-0"></span>*Application center*

SIEMENS

Siemens AG Industry Sector I DT MC Frauenauracher Str. 80 91056 Erlangen, Germany <mailto:tech.team.motioncontrol@siemens.com>